# Krestfield EzSign

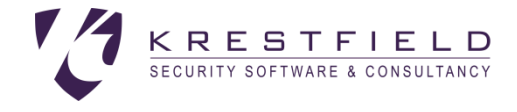

# Installation and Configuration Guide

version 3.1 Copyright Krestfield 2019

## Introduction

The Krestfield EzSign suite enables applications to quickly generate and verify digital signatures or encrypt and decrypt data without the need for complex programming

It provides the following key features:

#### Compliant Signature Generation and Verification

The server produces PKCS#7 compliant signatures, which include signed attributes and the certificate chain. The SHA-1 and the SHA-2 suite of digest algorithms are supported

The server performs full signature validation including path building and revocation checking, supporting both CRL and OCSP revocation checking

OCSP validation also supports the signing of OCSP requests and the inclusion of the correct Service Locator extension for use with the IdenTrust OCSP four corner model

Support for proxies to access CRL and OCSP servers is also supported, including proxies requiring authentication

#### AES Encryption and Decryption

AES keys of 128, 196 or 256 bits can be generated for encryption/decryption purposes. Data is encrypted using CBC (Cipher Block Chaining) and a random IV (Initialisation Vector) is generated for each and every encryption operation, ensuring the data is secured to the maximum level

#### Multi Token Support

The server supports several mechanisms for secure key storage, including:

- PKCS#11 based HSMs (such as the Thales nShield Connect and AWS CloudHSM) PKCS#11 is the most widely supported HSM interface
- Thales PayShield HSMs (i.e. the HSM 9000) The PayShield HSMs support a bespoke socket based interface which EzSign supports
- Software

For testing or applications that do not require hardware key protection, a software key store may be used. Keys and certificates are AES encrypted

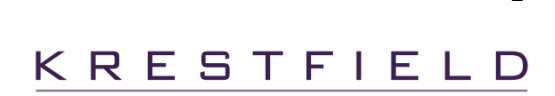

#### Java based

The server is completely java based, and supports Java versions 8 to 11. Future java versions will also be supported as made available

Although the current client is also developed in java, other client implementations can be produced including .NET and C++ versions. Krestfield can also supply assistance to integrate with other languages

#### Simple Client API

The client is a thin java application which has no external dependencies (i.e. other than the client jar no additional libraries will need to be included with the application build)

The design brief was to make application integration as fast and simple as possible to reduce development costs. It is extremely simple to integrate - just specify an IP address and port. You can start to generate signatures by writing only two lines of code!

#### Multi-Channel

The server provides key separation and the ability to support different configuration options per channel e.g. one channel can use a software key store whilst another makes use of an HSM, all from the same server

The number of channels is not limited (technically or by license)

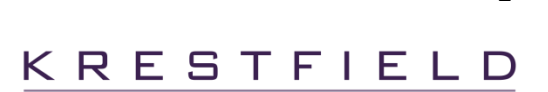

 $\overline{2}$ 

## Installation

The software is delivered as either a zip or gzip (tar.gz) file. Unzip and unpack the installation file to a location of your choice

The installation files are organised as follows

```
[Installation Folder]/EzSignVX.Y.Z/EzSignClient
[Installation Folder]/EzSignVX.Y.Z/EzSignServer
```
(Where X.Y.Z is the version number e.g. EzSignV3.1.0) The EzSignClient folder (or just the kezsign-client-X.Y.Z.jar file) should be copied to all clients that will be accessing the server

Within the EzSignClient folder there are the following directories

/doc – contains EzSignClient documentation  $/lib$  – contains the EzSignClient jar files /samples – contains client samples

Within the EzSignServer folder there are the following directories

/bin – scripts to start, stop and manage the server /doc – contains this document /lib – the EzSignServer libraries /logconf – contains the logging (log4j2.xml) configuration file /logs – the default location for log files /samples – contains sample configurations

The client and server require that a Java Runtime Environment or a Java Development Kit has been installed

Edit the envs.sh file in the EzSignServer/bin directory and edit the JAVA parameter so that it points to your JDK/JRE installation folder e.g.

JAVA=/fs01/app/jdk1.8.0\_101

If the /lib folder is not located at the default location, then also update the LIB parameter to reference the new location e.g.

LIB=/fs01/app/ezsign/lib

Next, if required (they are not required for java 9 and later), ensure that the Java Cryptography Extension Unlimited Strength Jurisdiction Policy Files for your JDK version have been downloaded and installed. The download will be an archive containing two files

local\_policy.jar

US export policy.jar

These files must be copied to the  $jre/Lib/security$  folder of your JDK/JRE installation e.g.

/fs01/app/jdk1.8.0\_101/jre/lib

The account used to run the server must have permissions to access the EzSignServer folder and be able to execute the scripts (located in the /bin directory) and jar files (located in the /lib directory). The account must also have read/write access to the keystore location

Client applications must be able to access the jar files located in the  $EzSignClient/lib$  folder

For Thales nShield HSMs the account running the server must have access to the nCipher kmdata/local folder. This is usually achieved by adding the user to the nfast group

## **Components**

The EzSign product consists of the following individual components:

- The EzSign Server
	- o The processing engine which manages the keys, HSMs and performs the signature generation and verification
- The EzSign Client
	- o The client component which is integrated with applications and makes the calls to the server
- The EzSign Management Utility
	- $\circ$  The utility which allows for certificate management, the configuration of passwords and the generation of CSRs (Certificate Signing Requests)
- The EzSign Control Utility
	- o A utility which permits the remote pausing/resuming of the server and the ability to alter the logging level on the fly

These are discussed in more detail below

## EzSign Server

The EzSign Server is a multi-channel, digital signature and encryption processing application capable of interfacing with Hardware Security Modules for secure signature generation and validation or encryption/decryption operations

The Server supports several different key stores including a software key store (useful for non-production or systems that do not require a high level of security) and hardware key stores

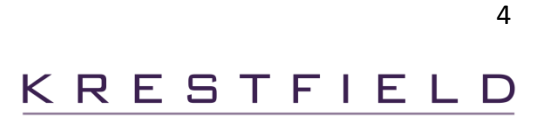

Hardware key stores support any HSM (Hardware Security Module) which exposes the industry standard PKCS#11 interface (including the Thales nCipher range of HSMs). It also supports the Thales HSM 9000 (PayShield) HSMs

The Server makes use of a properties file for its configuration. Certain operations such as the setting of passwords, generation of CSRs (Certificate Signing Requests) and importing of issued certificates are carried out via the Management utility

### Channels

A single Server can be configured with multiple channels. A channel contains only the keys and certificates which were generated or imported for that particular channel. Therefore a channel provides key separation such that different applications can access only the keys and certificates of interest to them A channel also supports its own token

Each channel can utilise a different key store and different configuration options. For example, one channel can make use of an HSM9000 and be configured to perform OCSP revocation checking whilst another channel can be configured for an nCipher HSM and not perform any revocation checking

There are two types of channel

- PKI: Performs digital signature generation and verification
- Symmetric: Provides encryption an decryption operations

### Key Store Files

As mentioned, the server supports hardware and software key stores. Whichever key store is used the server stores information locally about each key and certificate held by, or protected by the key store

The server will store these files in a folder which has the same name as the channel. This folder will be located beneath the key store directory (specified by the keyStoreDir property)

For example, if keyStoreDir is set to /opt/ezsign/keystore and a channel is configured called ChannelOne, then the keys and certificates associated with ChannelOne will be stored here:

/opt/ezsign/keystore/ChannelOne

These files are encrypted by the server and may contain encrypted key information (in the case of a software key store) or references to items held by the HSM

Access to these files should be controlled such that only the server is able to access them as although encrypted, deletion or corruption may prevent the server from operating correctly

The account used to run the server must have read/write permissions to the keystore location

### Logging

Logging is performed via Apache Log4J2. See<http://logging.apache.org/log4j/2.x/>

By default, logs are written to:

EzSignServer/logs/ezsign.log

Logs are rolled over once they reach 100mb. At which point they are zipped and stored in a folder (a separate folder is created per month) e.g.

EzSignServer/logs/2017-05/ezsign-2017-05-21-1.log.gz

Thus saving log files automatically whilst preserving space

Log4J is highly configurable and these options can easily be altered by editing the configuration file located here:

EzSignServer/logconf/log4j2.xml

If an alternative location for the configuration file is required, update the LOGCONFIG property in the ezsign-daemon-start script to point to the new location e.g.

LOGCONFIG=/opt/ezsign/server1/log4j2.xml

Refer to the Apache documentation for more information on the configuration options

### The Thread Pool

When the server starts it creates a pool of channels. Each channel loads its keys and certificates and creates a connection to the HSM (if required)

The size of the pool is configured via the threadPoolSize property and defaults to 1 if omitted. Larger sizes will allow for greater parallelism but will result in slower start up times and, depending on the host server, HSM speed and external server delays (CRL, OCSP etc), may not always improve overall performance. Some degree of experimentation with a particular setup may be required to find the optimum value. Usually, a good starting point is to set this value to the number of clients (or client threads) expected to connect to the server at any one time

As each request arrives the next available free channel instance processes the request. If no free instance is available the server will wait a short time and then check again whether any instances have become free. It will do this until the waitTimeoutIfAllBusy value has been reached at which point an error will be returned to the client. This prevents hanging if, for example external OCSP servers were running particularly slowly. The client may choose to try again if this does occur

### Properties Configuration

The server's configuration is contained within a properties file. The properties file must be passed to the server (as a parameter) at start up. The server will then load the properties and then wait for client requests

Essentially the properties file contains information about the IP Addresses and Ports to listen on, the key store location, logging settings and channel configurations

The properties file has the following available items

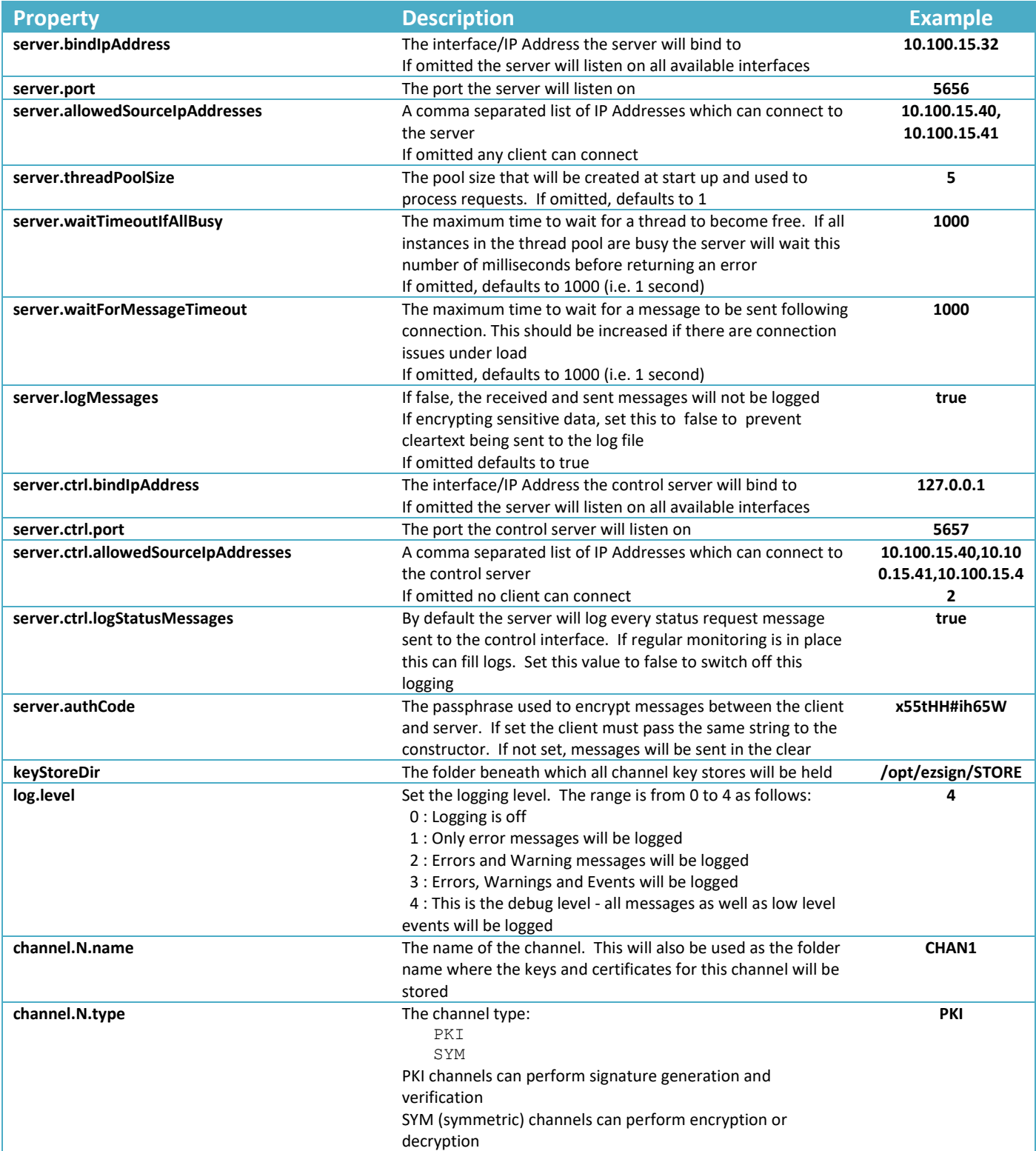

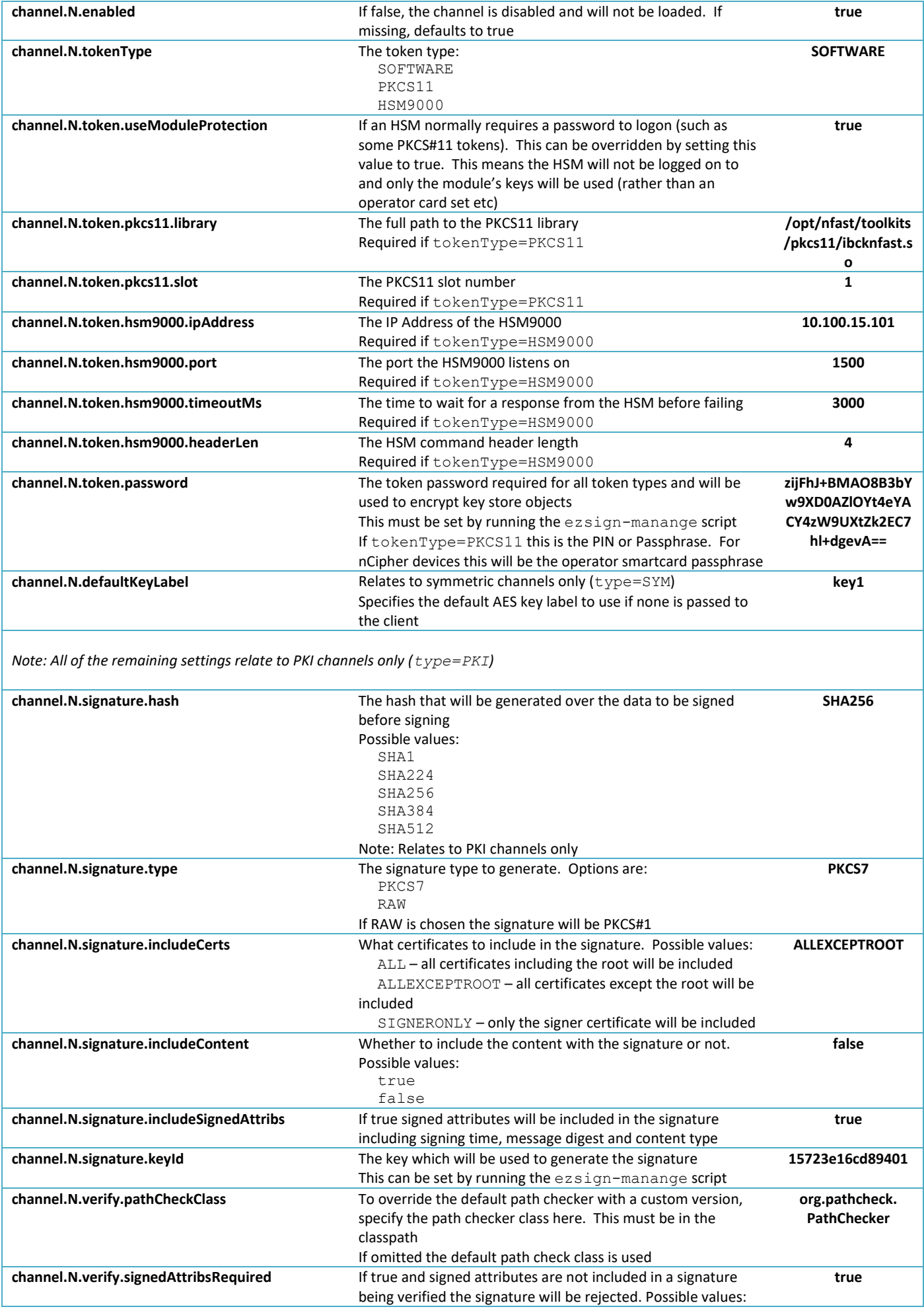

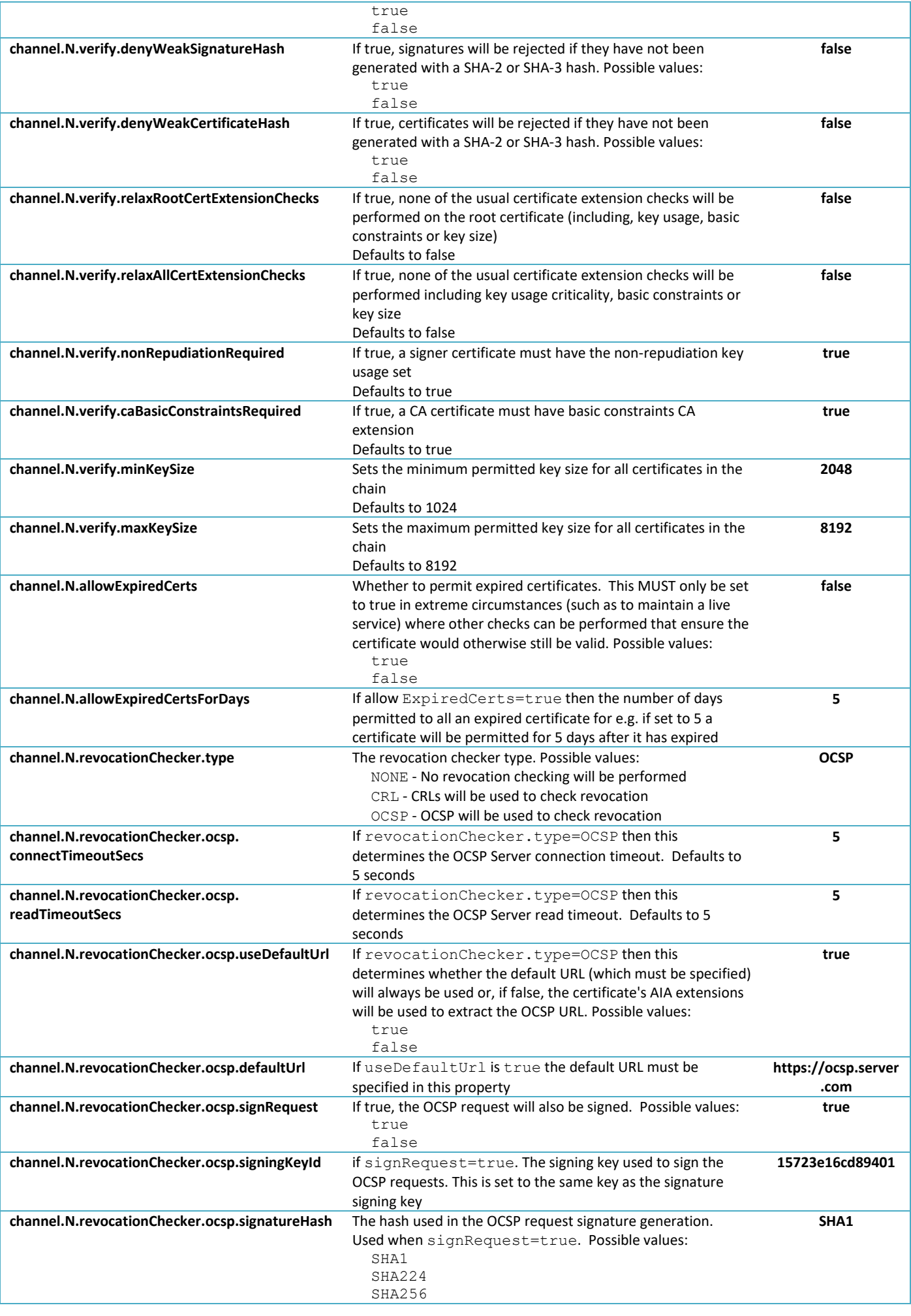

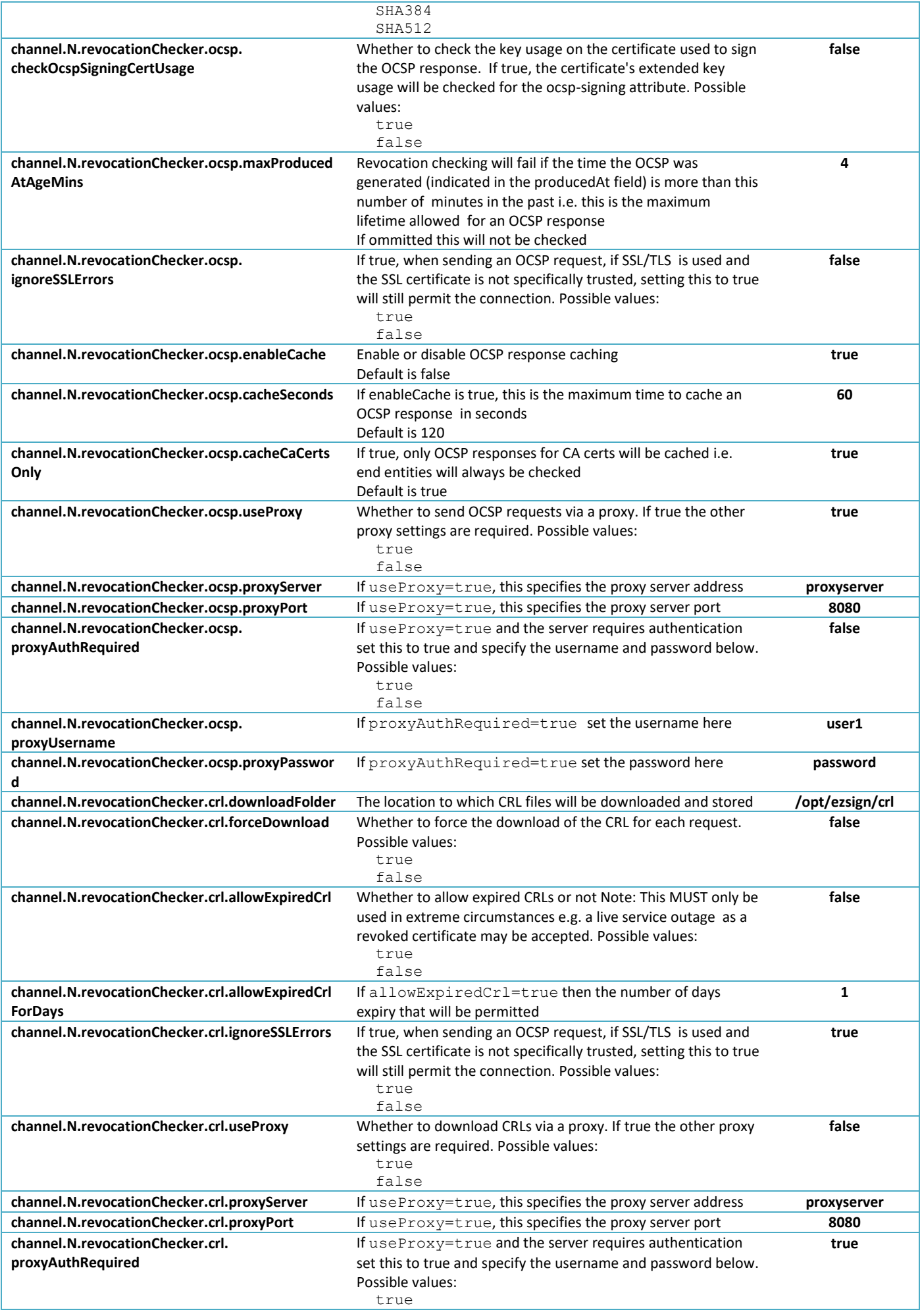

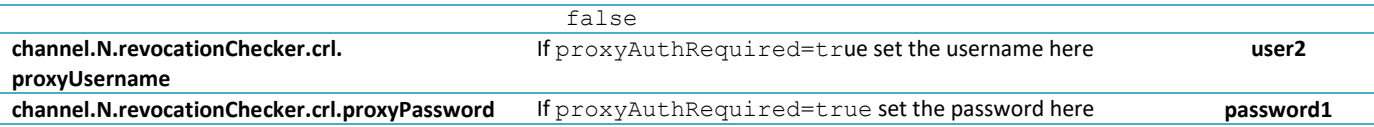

See Appendix A for an example properties file

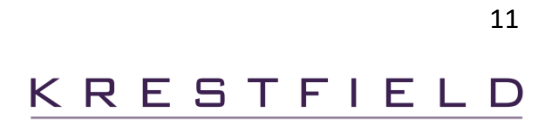

## Certificate Path Checking

During signature verification, EzSign will perform the following operations:

- 1. Verify the signature data against the signer certificates' public key
- 2. Build a certificate path
- 3. Perform path checks
- 4. Check certificate revocation

Step 1 performs the mathematical calculations over the signature data I.e. digesting the data, RSA decryption and digest comparisons

Step 2 builds a path, using the certificates from the signature and certificates that may have been uploaded into the channel. A trusted root must have been imported into the channel for this step to succeed as the path must terminate on a trusted root

Each certificate is checked for time validity (the Valid From date is before the current time and the Valid To date after) and its signature is verified against the issuing certificates public key

Step 3 then performs the following steps:

- 1. If the setting channel.N.verify.denyWeakCertificateHash is true, if any of the certificates in the path have a weak hash (anything weaker than SHA-2) they will be rejected
- 2. If the setting channel.N.verify.relaxAllCertExtensionChecks is true, no further checks will be performed on the path, if this setting is false (or not set at all), then the additional checks will be performed:
	- 1) If the settings for key size (channel.N.verify.minKeySize and channel.N.verify.maxKeySize) are set, each certificate's key size must be within these limits
	- 2) The certificates must have the keyUsage extension and this must be marked as critical
	- 3) Signer certificates must have the Digital Signature key usage set
	- 4) If the setting channel.N.verify.nonRepudiationRequired is true, signer certificates must also have the Non Repudiation key usage set
	- 5) For CA and Root CA certificates they must have the Key Cert Sign key usage set and if the setting channel.N.verify.caBasicConstraintsRequired is true, they must also have the Basic Constraints extension. When Basic Constraints are checked the path length permitted will also be checked If the setting channel.N.verify.relaxRootCertExtensionChecks is true, these additional checks will not be carried out on root certificates. This may be required if legacy root certificates are being used

All the checks performed in Step 3 may be overridden by developing a custom path check class

#### Custom Certificate Path Checking

Specific checks may be performed on certificate paths by developing a custom java class. You may develop the custom class yourself following the details below, or Krestfield can develop one to your specific requirements. Custom path checking may be required, if for example you wish to check a certificate has been registered, check custom extensions or any other specific certificate checks your system may require

To create a custom path checker perform the following operations:

- 1. Create a Java project and add a reference to the  $REzSign.iar$  (located in the  $EzSignServer/lib$ directory of the installation)
- 2. Create a new class (e.g. MyCustomPathChecker) which implements the KPathCheckBase interface e.g.

```
package com.myorg.ezsign.pathcheck;
import com.krestfield.ezsign.KEzSignException;
import com.krestfield.ezsign.KPathException;
import com.krestfield.ezsign.log.KSigLog;
import com.krestfield.ezsign.path.KPathCheckBase;
public class MyCustomPathChecker implements KPathCheckBase
{
     public void loadProperties(int channelNum, Properties props) throws KEzSignException
     {
         KSigLog.LogEvent("Loading properties from CustomPathCheck.loadProperties");
         // Load any specific properties required
     }
     public void check(ArrayList<X509Certificate> certPath) throws KPathException
\left\{\begin{array}{ccc} & & \\ & & \end{array}\right\} // Perform custom checks on the path
         throw new KPathException("MyCustomPathChecker – Not yet implemented");
     }
}
```
3. Implement the loadProperties and check methods (see below), add the compiled class to the server classpath and reference this class in the server properties as follows:

channel.N.verify.pathCheckClass=com.myorg.ezsign.pathcheck.MyCustomPathChecker

Note: If a custom path checker is implemented, the default checks will not be performed. If you require any of the custom checks to be implemented, Krestfield can supply source code snippets to assist with this

#### Implement the loadProperties Method

This method is passed the channel number and the properties object – which is the loaded server properties

Therefore, you may add any specific properties into an existing server properties file. These can then be read in this method

E.g. You could add in the following specific properties for channel 1:

```
channel.1.mypathchecker.allowedExtensions=2.5.29.19,2.5.29.31,1.2.840.114021.1.4.2
channel.1.mypathchecker.validityTimeDays=30
```
#### Or you could have server wide settings such as:

```
mypathchecker.allowedExtensions=2.5.29.19,2.5.29.31,1.2.840.114021.1.4.2
mypathchecker.validityTimeDays=30
```
Krestfield EzSign Installation and Configuration Guide

#### Implement the check Method

All certificates in the path are included in the ArrayList, index 0 is always the end-entity (signer) certificate, other certificates are CA certificates and the last certificate in the list will be the root

Perform the required checks on these certificates and throw a KPathException if there are any failures or rejections

Note, that you may use the EzSign logging functions which will result in the messages being sent to the standard EzSign log files. Use the KSigLog class to perform this logging

#### Start Scripts

The server is started by calling the  $ezsign-daemon-start$  script located in the  $EzSignServer/bin$ directory. This starts the server managing process (the daemon) and also starts the server listening on the interface and port configured

The script must be passed the properties file and the master password. The master password may be passed as an additional parameter e.g.

ezsign-daemon-start.sh server.properties masterpassword

Or if the master password is held within a file, the filename may be passed after the -f switch e.g.

ezsign-daemon-start.sh server.properties -f masterpassfile.txt

Finally, the master password may be set within the environment variable EZMASTERPASS, in which case no password parameter is required e.g.

```
ezsign-daemon-start.sh server.properties
```
Once the daemon has started the status can be monitored via the EzSign Control utility (see below). The listening server can be stopped and started by running the following scripts

```
ezsign-server-stop
ezsign-server-start
```
These scripts do not halt the daemon process but stop and start the server listening process which will either prevent or permit further requests from the client being processed

To stop the main daemon process run the following script

```
ezsign-daemon-stop
```
14

### Overriding Properties

The following properties can be overridden by system properties

**keyStoreDir server.port server.bindIpAddress server.threadPoolSize server.allowedSourceIpAddresses server.waitTimeoutIfAllBusy log.level server.ctrl.port server.ctrl.bindIpAddress server.ctrl.allowedSourceIpAddresses**

If included as –D parameters at server start up, they will override any settings configured within the properties file

For example. The ezsign-daemon-start.sh script could be updated as follows:

java -Dserver.port=1234 -Dserver.bindIpAddress=127.0.0.1 -cp \$CLASSPATH com.krestfield.ezsign.server.EzSignServer \$1 \$2

(where the highlighted items were added)

This would result in the server.port being set to 1234 and the bindIpAddress to 127.0.0.1 whatever values the properties file held

These fields could be configured as parameters which would allow for the dynamic setting of these values. For example:

```
java -Dserver.port=$PORT -cp $CLASSPATH
                com.krestfield.ezsign.server.EzSignServer $1 $2
```
Or if you intended to pass these as parameters to the start script, such as:

```
ezsign-daemon-start.sh [port] [properties file] [password]
```
e.g.

ezsign-daemon-start.sh 5006 server.properties mypassword

You could update the start script as follows:

```
java -Dserver.port=$1 -cp $CLASSPATH
                com.krestfield.ezsign.server.EzSignServer $2 $3
```
This functionality allows for the dynamic control of the server which may be of use to automate multiinstance deployments

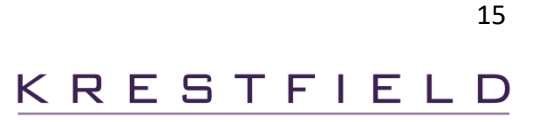

### Passwords

The EzSign server requires two passwords: A Token Password and a Master Password. The Token Password is used to either encrypt software keys or to authenticate to HSMs and is stored in the properties file, encrypted. The Master Password is not stored but is used to derive a key under which the Token Passwords are encrypted

Token Passwords are per channel and each channel can be configured with a different Token Password

The Master password is per server. The same Master Password must be provided each time a Token Password is configured or the server started

When the server is started the Master Password must be provided. This password is then used to decrypt the Token Passwords stored in the properties file. If the Master Password provided is incorrect, the server cannot start

If using the Start Script (e.g. ezsign-daemon-start.sh) the master password can be provided in one of three ways:

As clear text e.g. the server could be started as follows:

ezsign-daemon-start.sh server.properties masterpassword

Where masterpassword is the master password

Or the master password can be stored within a file, and the filename them passed to the start script. If this option is chosen then the -f switch must be specified before the filename e.g.

ezsign-daemon-start.sh server.properties -f masterpassfile.txt

Where masterpassfile.txt is the file containing the master password

Finally, the master password may be set within the environment variable EZMASTERPASS, in which case no password parameter is required when calling the start script e.g.

ezsign-daemon-start.sh server.properties

On UNIX/Linux the master password could be set as follows:

export EZMASTERPASS=masterpassword

Note: If no password is passed in this way and the EZMASTERPASS variable is not available you will be prompted to enter a password before the server will start

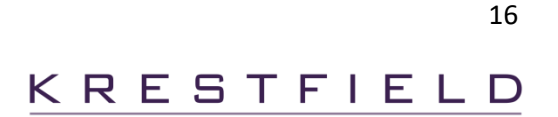

## EzSign Client

The EzSign client is a lightweight java component which exposes a simple interface enabling applications to quickly utilise the PKI and encryption functions offered by the EzSign Server

The communication between the client and server is socket based. The server name (or IP Address) and the port the server is listening on must be specified at the client

The communications between the client and server can be protected by using an Authentication Code. This is a passphrase which is provided at the client and also configured at the server (see Set Authentication Code below)

Refer to the *EzSign Client Integration Guide* for details on how to integrate the client with your applications

## EzSign Management

The Management utility enables the following operations:

- Setting of Token Passwords
- Generation of CSRs (Certificate Signing Requests)
- Specifying Signing Keys
- Importing Certificates
- Importing existing HSM keys
- Deleting Certificates
- Displaying Certificates
- Generating AES Keys
- Displaying AES Keys
- Deleting AES Keys
- Translating Keystore Objects from an old password to new
- Setting the Authentication Code

The server will not start until the token passwords have been set and you will be unable to sign or verify signatures until the required keys and certificates have been generated and imported. Encrypting and decrypting requires an AES key to be generated. Therefore, the Management tool must usually be run before the server can be started (if you are duplicating configurations there is no need to re-run the tool)

#### Starting

To start the management utility, run the following script which requires that the server properties file is passed as a parameter e.g.

ezsign-manage.sh server.properties

(On Windows run ezsign-manage.bat)

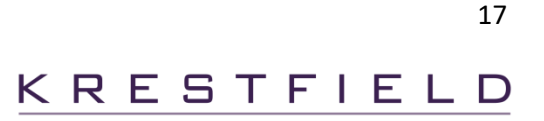

Once the script starts you will be asked to enter the Master Password before being able to proceed

```
 Krestfield EzSign Management
 ----------------------------
 The master password is required to manage the server
 Enter password:
```
Type the Master Password and press enter. This will then display the menu

```
 Krestfield EzSign Management
   ----------------------------
   1. Set Passwords
   2. Generate CSR
   3. Import Certificate
   4. Import Existing HSM Keys
   5. Set Signing Key
   6. Display Certificates
   7. Display Certificates Details
   8. Delete Certificate
   9. Generate AES Key
  10. Display AES Keys
  11. Delete AES Key
  12. Translate Keystore Objects
  13. Display all Channel Objects
  14. Set Authentication Code
  15. Exit
Command:
```
#### Setting Master and Token Passwords

To set the Master and Token passwords for a channel choose option 1. You will then be prompted to choose the channel, enter the Master Password and Token Passwords and then whether you want to write the new data to the properties file. This option must be run before the server is started in order to encrypt the Token Passwords

```
 Channels
   --------
    1. TEST
     2. TechTest1
     3. TechTest2
Select Channel Number: 1
  Master Password
   ---------------
  This is the password which is used to start the server
   It is used to encrypt other passwords (Token Passwords etc). It is not stored
```

```
Enter Password:
Retype Password:
  Token Password
   --------------
  For software tokens, this is the password used to encrypt keys
  For PKCS#11 tokens, this is the token PIN/Password used to authenticate, 
      also referred to as the operator password
   For HSM9000 tokens, this is password is used to re-encrypt the local keys 
     (although they are already encrypted under the HSM Master Key)
  This password is stored in the configuration, encrypted under the master password
Enter Password:
Retype Password:
  A backup of the original has been saved to ..\test.properties.2016.11.12.09.03
  Ready to update properties file ..\test.properties with the new passwords
Proceed? (y/n): y
 The properties file ..\test.properties has been updated successfully.
```
Note: For sensitive operations including:

- Generating CSRs
- Importing certificates
- Deleting certificates
- Setting the signing key
- Generating AES keys
- Deleting AES keys

The channels token password will be required. When required you will receive a prompt as follows:

The token password is required for this operation. Please enter the token password below Token Password:

The token password must then be entered to proceed

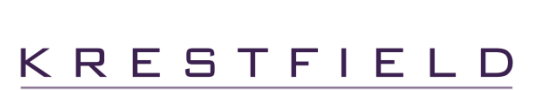

#### Generating a CSR

To generate a CSR (Certificate Signing Request) choose option 2. You will be prompted to enter the selected channel again, then requested DN (Distinguished Name), key size and the filename to store the **CSR** 

```
Generating CSR for channel TEST
Distinguished Name: CN=Test,O=Krestfield Ltd,C=GB
  Available Key Sizes:
     1. 1024
     2. 2048
     3. 4096
     4. 8192
Select Key Size Number: 2
CSR Filename: krestfield.p10
  Generated CSR Data:
-----BEGIN CERTIFICATE REQUEST-----
MIICYTCCAUkCAQAwHjEPMA0GA1UEAwwGVGVzdC5PMQswCQYDVQQGEwJHQjCCASIwDQYJKoZIhvcN
AQEBBQADggEPADCCAQoCggEBAIMvY7RaJtHTz2jB7Nfqb2OLANmjOqACybd5FSlwFxvCSjTzoRoG
Y97aFWldDHueyVLmKKJtYMScTIs1gZSvm9guUpOhVsvQ0KaX58ZFMmRvlmeBlP2rbQIe0F1Fp724
XggI/5dXr9OKVbdIWrJkZTsFYn8bXU7nY1MAuRl5NK6CSkl6XZTvODRezL9ioFmkE09EWP4wIKyQ
zQW0Z/mn7a51eiJA+utBf3MgtUkmEzTc8Z73xrGflwt0fCnghs1gXnHNlZMkiR3l1iOPV/ppQ9l2
FsVv85JFk4eMJxP1cp+niEtoTFIc49JF/nB4u+B1aslnBBimn2oMzD/gItOdCc0CAwEAATANBgkq
hkiG9w0BAQsFAAOCAQEAYh4erwAkHL+ZuHMRcOmufK9ZJCxLXgbF2DjCgCC53xMuNwiQ7wIL6at6
N1jK8v4WlIaRE1WRSOO7k7OG3MwXBtDy3oVmr5NWEKu0WSVbwM/7mVjkczuBxLXdr/pEeyH9Nm02
h3kH0sO25xt5BjoCzcoHIYmmHxa5tyzjchqTE5Fw68S/7rusodvAbEwNKYQQhHTCwAzuusGDxb0D
+JHNTk63zenDHw56pcURsvmA16BSXF30MatVcoTd7elqmAho+yUm0c0CVOfGoH2zFv7jcyl8jDtm
w3Kg45sND7L2A9hII0QGy3L+seE/GpMaoxhhDBPxbIfAkqecxyapA+aX3w==
-----END CERTIFICATE REQUEST-----
```
CSR written to krestfield.p10

The CSR should then be processed by the CA who will issue the certificate. Once the certificate has been issued the Import Certificate option can be chosen to import the certificates

#### Importing Certificates

To import root certificates or certificates issued from a CSR choose option 3. You will then be prompted for the channel and a path to the certificate.

```
 Channels
   --------
     1. TEST
Select Channel Number: 1
Path to certificate: /opt/ezsign/certs/signing.cer
  Certificate imported successfully
```
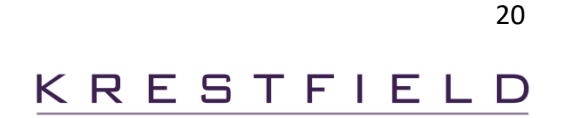

If the certificate is associated with a private key on the token, you will also be prompted if you wish to set this as the new signing certificate:

Do you wish to set this as the default signing certificate?  $(y/n)$ : y A backup of the original has been saved to ..\samples\test.properties.2016.10.12.11.00 Ready to update properties file ..\samples\test.properties with the new passwords Proceed? (y/n): y

The properties file ..\samples\test.properties has been updated successfully.

Choosing **y** will result in the properties file being updated. If you do not wish to set this as the signing certificate now, you can do this later by running option 5. Set Signing Key

Note that for signing certificates, all certificates in the path must be imported

#### Importing Existing Keys and Certificates

If you are using a PKCS#11 HSM which has been used by another system you may import these objects into EzSign. To do this choose option 4.Import Existing HSM Keys

Choose the channel to import the objects to. Note: the channel selected must be configured to use the HSM from which the objects are to be imported

If not previously entered, you will be prompted for the token password:

```
 The token password is required for this operation. Please enter the token password
 below
Token Password:
   Password verified OK
   Importing objects from the HSM...
   Objects imported from the HSM OK
```
The objects imported can be examined by running the Display Certificates Of Display all Channel Objects options. The signing key can be selected by running the Set Signing Key option

#### Setting the Signing Key

To set the default signing key (that is the key that will be used to sign data), choose option 5. You will then be presented with a list of available certificates which have associated private keys and can therefore be used to sign data. Note: a certificate will not be available for signing if there is not a complete path for that certificate

```
 Current Signing Certificate:
 ----------------------------
       Subject: CN=Test Cert 1, O=Krestfield Ltd, C=GB
       Issuer : CN=Krestfield Test CA, OU=Engineering, O=Krestfield Ltd, C=GB
       Valid From: Wed Oct 12 08:12:48 BST 2016
       Valid To : Thu Oct 12 08:12:48 BST 2017
       Serial Number: 5b000000348a17f73059f07217000000000034
```

```
 Available Signing Certificates:
   -------------------------------
     1. Subject: CN=Test Cert 2, O=Krestfield Ltd, C=GB
        Issuer : CN=Krestfield Test CA, OU=Engineering, O=Krestfield Ltd, C=GB
        Valid From: Wed Nov 12 18:12:48 BST 2016
        Valid To : Thu Nov 12 18:12:48 BST 2017
        Serial Number: 5b000000348a17f73059f07217000002010F13
Select Certificate Number: 1
   A backup of the original has been saved to ..\test.properties.2016.10.12.09.28
   Ready to update properties file ..\test.properties with the new passwords
Proceed? (y/n): y
   The properties file ..\test.properties has been updated successfully.
```
#### Displaying and Deleting Certificates

Options 6, 7 and 8 are used to delete and display the available certificates. When certificates are displayed they are shown in the following format

 Current Signing Certificates: ----------------------------- 1. Subject: CN=Test 1, O=Krestfield Ltd, C=GB Issuer : CN=Krestfield Test CA2, OU=Engineering, O=Krestfield Ltd, C=GB Valid From: Wed Oct 12 08:12:48 BST 2016 Valid To : Thu Oct 12 08:12:48 BST 2017 Serial Number: 5b000000348a17f73059f07217000000000034 2. Subject: CN=Krestfield Test CA2, OU=Engineering, O=Krestfield Ltd, C=GB Issuer : CN=Krestfield Test Root CA2, OU=Engineering, O=Krestfield Ltd, C=GB Valid From: Fri Dec 04 08:22:54 GMT 2015 Valid To : Thu Nov 29 08:22:54 GMT 2035 Serial Number: 3e00000002254212210f37d14f000000000002 3. Subject: CN=Krestfield Test Root CA2, OU=Engineering, O= Krestfield Ltd, C=GB Issuer : CN=Krestfield Test Root CA2, OU=Engineering, O= Krestfield Ltd, C=GB Valid From: Thu Dec 03 09:13:47 GMT 2015 Valid To : Wed Dec 03 09:23:47 GMT 2036 Serial Number: 5de549fbaf4b14b141d63d3c631b27c0 Other Certificates: ------------------- 4. Subject: CN=Krestfield Test Root CA1, OU=Engineering, O=Krestfield Ltd, C=GB Issuer : CN=Krestfield Test Root CA1, OU=Engineering, O=Krestfield Ltd, C=GB Valid From: Thu Nov 03 09:13:47 GMT 2015

The first section displays the Current Signing Certificates. This is based on the selected signing key and displays the complete path. The second sections displays all other certificates which are stored but not included in the current signing path

Valid To : Wed Nov 03 09:23:47 GMT 2036

Serial Number: 5de549abaf4b14b141d63d3c631bde54

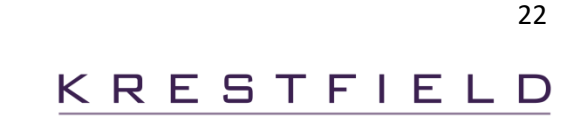

#### Generating AES Keys

Choose option 9 to generate an AES key. Enter the key size and the key label as follows:

```
Enter AES Key Size (128, 192 or 256): 256
Enter a unique label for this key: key10
AES key generated OK
```
Once the key has been created it can be used to encrypt and decrypt data via the client, where the label set above must be specified to select this key

#### Displaying and Deleting AES Keys

AES keys can be displayed and deleted by choosing options 10 and 11

 Current AES Keys: ----------------------------- # Key Size Date Created Label --- -------- ------------------- -------- 1 128bits 11-3-2017 17:16:45 key2 2 256bits 13-3-2017 21:33:00 testkey5 3 192bits 11-3-2017 17:14:52 key1 4 256bits 19-3-2017 09:20:26 key10 5 256bits 11-3-2017 17:17:05 key3

Key details will be shown including the key size, date created and associated label

#### Translate KeyStore Objects

If you wish to translate keystore objects from one token password to another. For example, when refreshing passwords for software tokens or if an HSM's objects have been translated to another operator cardset, choose option 12

You will be prompted to choose the channel and then enter the current token password

 Please enter the current token password Enter Password: Retype Password:

Then enter the new token password. This is the new password or new operator cardset passphrase:

 Please enter the NEW token password Enter Password: Retype Password: Objects have been translated to the new password successfully A backup was made of the original objects and stored in the SIGN keystore folder

The objects will be translated and re-encrypted under the new password. The pre-translated objects will be backed up to a timestamped folder within the keystore directory e.g. /20181101\_1015\_BACKUP

#### Display KeyStore Objects

To display all the objects stored within a channel, select option 13, then enter the channel

All objects details will be displayed indicating what type of object they are (i.e. private key, certificate etc), the ID and filename e.g.

```
 Current Objects:
 ----------------
 Object ID: 15fbc93ade39910
 Created : Tue Nov 14 22:08:35 GMT 2017
Type : CERTIFICATE
  Subject: CN=Krestfield CA, OU=PKI Services, O=Krestfield Ltd, C=GB
   Issuer : CN=Krestfield Root, OU=PKI Services, O=Krestfield Ltd, C=GB
   Serial Number: 380000000e3308b4434ca3142100000000000e
 Filename : 15fbc93ade39910.cer
 Object ID: 15fbc93956f0472
 Created : Tue Nov 14 22:08:29 GMT 2017
 Type : CERTIFICATE
   Subject: CN=Krestfield Root, OU=PKI Services, O=Krestfield Ltd, C=GB
   Issuer : CN=Krestfield Root, OU=PKI Services, O=Krestfield Ltd, C=GB
   Serial Number: 5f0609d62d60709e45c1051774a13021
 Filename : 15fbc93956f0472.cer
 Object ID: PRVK:CC035985F170B51460A3B659523A8D757AD0CBCD
 Created : Thu Apr 05 22:03:12 BST 2018
Type : PRIVATE KEY
Filename : PRVK CC035985F170B51460A3B659523A8D757AD0CBCD.priv
 Object ID: PUBK:13996A889E52A844660D083D631EE0F30405C576
 Created : Tue Nov 14 22:08:35 GMT 2017
Type : CERTIFICATE
  Subject: CN=SSAS Cert, O=Krestfield, C=GB
   Issuer : CN=Krestfield CA, OU=PKI Services, O=Krestfield Ltd, C=GB
   Serial Number: 450000000716edae60376f2200000000000007
 Filename : PUBK_13996A889E52A844660D083D631EE0F30405C576.cer
```
#### Set Authentication Code

To set the authentication code which is used to encrypt traffic between the client and server, choose option 14

Enter the master password, followed by the authentication code:

 You will now be asked to enter the Master Password Followed by the Authentication Code Password Master Password --------------- This is the password which is used to start the server It is used to encrypt other passwords (Token Passwords etc). It is not stored

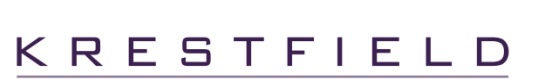

```
Enter Password:
Retype Password:
   Enter the Authentication Code
 -----------------------------
  This is a password used to secure traffic from the client to the server
  Once this has been set, the client must provide this same password to the EzSign client
Enter Password:
Retype Password:
```
You will now be prompted whether to set this as the server code only (i.e. securing comms between the client and the server when sending messages), as the server control code only (i.e. securing comms between the client utils scripts and the control server) or both:

```
 Do you want to set this password as the:
   1. Server Authentication Code
   2. Server Control Authentication Code
   3. Both
   4. Cancel
Enter Choice: 1
   A backup of the original has been saved to ..\config\config.properties.2018.11.05.12.23
```
The server configuration will be updated and a backup made

## EzSign Control

The Control utility connects to the running server on the specified control port and enables the live monitoring of the server status (running or stopped), the pausing and resuming of the server and the ability to alter the logging level whilst the server is running

Run the ezsign-server-ctrl script to start the EzSign Control utility

The script requires two parameters: the IP Address and Control Port of the server e.g:

```
ezsign-server-ctrl 127.0.0.1 5657
```
These are the values set by the following properties in the server properties file:

```
server.ctrl.bindIpAddress
server.ctrl.port
```
If an Authentication Code is being used on the server's control interface, this should also be provided at startup via the authCode parameter e.g.

ezsign-server-ctrl 127.0.0.1 5657 authCode=1f84-66c2-29f5-a60b

In this case the Authentication Code is 1f84-66c2-29f5-a60b

Starting the utility in this way will display the menu, enabling the user to select the option required

This script may also be called with an action supplied to carry out the operation with no further interaction required e.g.

To obtain the running status of the server:

ezsign-server-ctrl 127.0.0.1 5657 status

To pause the server:

ezsign-server-ctrl 127.0.0.1 5657 pause

To resume the server

ezsign-server-ctrl 127.0.0.1 5657 resume

To shut down the server process

ezsign-server-ctrl 127.0.0.1 5657 stopdaemon

To change the log level

ezsign-server-ctrl 127.0.0.1 5657 loglevel=3

## Support

All questions, queries around the API described within this document should be directed to Krestfield Support at the following email address:

support@krestfield.com

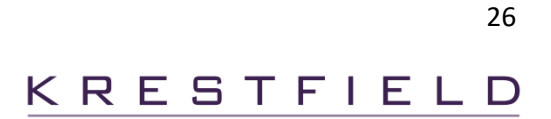

The following describes the possible options that are available to be used within the server properties file Note: all items marked in red must be configured for the specific installation

```
###############################################################################
# Server Control 
# These settings define how the server will listen to control messages
# such as pause server, restart server, get server status etc.
###############################################################################
# The IP Address that the control listener will bind to
server.ctrl.bindIpAddress=127.0.0.1
# A comma seperated list of IP addresses that the control server
# will permit to send control messages
# Set this to local host (127.0.0.1) to ensure that only the same server can
# send control messages
server.ctrl.allowedSourceIpAddresses=127.0.0.1,192.168.1.78
# The port the control server will listen on
server.ctrl.port=5657
###############################################################################
# Server
# These settings define how the server listens to API messages sent from
# the client
# The client must send messages to the port and IP address defined here
###############################################################################
# The port the server will listen on
# Ensure this is not the same as the control server above
server.port=5656
# The IP Address that the server listener will bind to
# If this is commented out/missing the server will bind to all interfaces
#server.bindIpAddress=127.0.0.1
# A comma seperated list of IP addresses that the server
# will permit to send messages
# Set this to local host (127.0.0.1) to ensure that only the same server can
# send messages
# If omitted any client can send messages
#server.allowedSourceIpAddresses=127.0.0.1,192.168.1.78
# The pool size that will be created at start up and used to process requests
# If omitted, defaults to 1
server.threadPoolSize=5
# The maximum time (milliseconds) to wait for a thread to become free
# If all instances in the thread pool are busy the server will wait this 
# number of milliseconds before returning an error
server.waitTimeoutIfAllBusy=1000
# The maximum time (milliseconds) to wait for a message to be received following
# connection
# Increase if there are issues connecting under load
server.waitForMessageTimeout=1000
# Whether to log all received and returned messages
# If encrypting sensitive data, set this to false to prevent cleartext being
# sent to the log file
server.logMessages=false
###############################################################################
# Key Store Location
# This is where all of the keys and certificates (either encrypted files
```
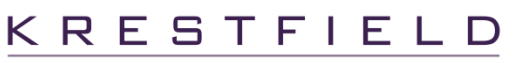

# or references to objects residing on HSMs) will be stored # A folder per channel is created beneath this location e.g. # if keyStoreDir=/var/keystore and you configure channel1 and channel2 # folders /var/keystore/channel1 and /var/keystore/channel2 will # be created ############################################################################### keyStoreDir=/var/KEYSTORE ############################################################################### # Logging settings # Note: Changes to log filenames, rollover frequency and size etc. can be # made by editing the log4J2.xml file located in the EzSignServer/logconf # directory ############################################################################### # Set the logging level. The range is from 0 to 4 as follows: # 0 : Logging is off # 1 : Only error messages will be logged # 2 : Errors and Warning messages will be logged # 3 : Errors, Warnings and Events will be logged # 4 : This is the debug level - all messages as well as low level events will be logged  $long.length = 3$ ############################################################################### # Channel settings # Channels are configured here # The format shall be: # channel.1.property1 # channel.1.property2  $\#$  ... # channel.2.property1 # channel.2.property2 # etc. ############################################################################### # The channel name. Do not include spaces in the name # A folder will be created beneath keyStoreDir with this name channel.1.name=CHANNEL1 # Whether the channel is enabled or disabled # If disabled it will not be loaded and cannot be used channel.1.enabled=true # The channel type - can be PKI or SYM # PKI channels can sign and verify, SYM channels can encrypt and decrypt channel.1.type=PKI # If the channel is type=SYM the default key label can be specified here # If no channel name is passed channel.1.defaultKeyLabel=test1 # The token type - can be SOFTWARE, PKCS11 or HSM9000 # If PKCS11 the pkcs11.library and pkcs11.slot settings must also be specified # If HSM9000 the hsm9000.port, hsm9000.ipAddress, hsm9000.timeoutMs # and hsm9000.headerLen settings must also be specified channel.1.tokenType=SOFTWARE # If tokenType=PKCS11 the following properties must be set # The path to the PKCS#11 library: channel.1.token.pkcs11.library=/opt/nfast/toolkits/cknfast-64.dll # The slot number: channel.1.token.pkcs11.slot=1 # If tokenType=HSM9000 the following properties must be set # The HSM IP Address: channel.1.token.hsm9000.ipAddress=10.0.1.101 # The HSM listening port: channel.1.token.hsm9000.port=1500 # The timeout to use when connecting to the HSM: channel.1.token.hsm9000.timeoutMs=10000 # The command header length: channel.1.token.hsm9000.headerLen=4

Krestfield EzSign Installation and Configuration Guide

28

# The token password required for all token types # This must be set by running the ezsign-manange script # If tokenType=SOFTWARE this is used to encrypt the keys and certificates only # If tokenType=PKCS11 this is the PIN or Passphrase, for nCipher devices this will be # the operator smartcard passphrase # If tokenType=HSM9000 this is used to re-encrypt the keys and certificates channel.1.token.password=zijFhJ+BMAO8B3bYw9XD0AZlOYt4eYACY4zW9UXtZk2EC7hl+dgevA== # The hash that will be used to sign the data # SHA1, SHA256, SHA512 etc channel.1.signature.hash=SHA1 # What certificates to include in the produced signature # ALL - All certificates including the root # SIGNERONLY - Only the signer certificate # ALLEXCEPTROOT - All certificates in the path except the root channel.1.signature.includeCerts=ALL # Whether to include the content within the signature or not channel.1.signature.includeContent=false # The key which will be used to generate the signature # This can be set by running the ezsign-manange script channel.1.signature.keyId=15723e16cd89401 # To override the default path checker with a custom version, specify the # path checker class here. This must be in the classpath channel.1.verify.pathCheckClass=com.myorg.ezsign.pathcheck.MyCustomPathChecker # If true, the signature being verified must include signed attributes # otherwise it will be rejected channel.1.verify.signedAttribsRequired=true # If true, the signature being verified must have been generated with # a strong hash or be rejected # i.e. SHA-2 range and above i.e. MD5 and SHA-1 will be rejected channel.1.verify.denyWeakSignatureHash=false # If true, the certificates being verified must have been generated with # a strong hash or be rejected # i.e. SHA-2 range and above i.e. MD5 and SHA-1 will be rejected channel.1.verify.denyWeakCertificateHash=false # If true, none of the usual certificate extension checks will be # performed on the root certificate (including, key usage, basic # constraints or key size) # Defaults to false channel.1.verify.relaxRootCertExtensionChecks=false # If true, none of the usual certificate extension checks will be # performed including, key usage, basic constraints or key size # Defaults to false channel.1.verify.relaxAllCertExtensionChecks=false # If true, a signer certificate must have the non-repudiation # key usage set # Defaults to true channel.1.verify.nonRepudiationRequired=true # If true, a CA certificate must have basic constraints CA extension # Defaults to true channel.1.verify.caBasicConstraintsRequired=true # Sets the minimum permitted key size for all certificates in the chain # Defaults to 1024 channel.1.verify.minKeySize=2048 # Sets the maximum permitted key size for all certificates in the chain # Defaults to 8192 channel.1.verify.maxKeySize=8192

Krestfield EzSign Installation and Configuration Guide

# Whether to permit expired certificates # This MUST only be set to true in extreme circumstances (such as to # maintain a live service) where other checks can be performed that # ensure the certificate would otherwise still be valid channel.1.allowExpiredCerts=true # If allow ExpiredCerts=true then the number of days permitted # to all an expired certificate for e.g. if set to 5 a certificate # will be permitted for 5 days after it has expired channel.1.allowExpiredCertsForDays=5 # The revocation checker type # This can be: # NONE - No revocation checking will be performed # CRL - CRLs will be used to check revocation # OCSP - OCSP will be used to check revocation channel.1.revocationChecker.type=OCSP # If revocationChecker.type=OCSP then this determines whether the # default URL (which must be specified) will always be used or, # if false, the certificate's AIA extensions will be used to extract # the OCSP URL channel.1.revocationChecker.ocsp.useDefaultUrl=true # If useDefaultUrl is true the default URL must be specified here channel.1.revocationChecker.ocsp.defaultUrl=https://ocsp.server.co.uk # If true, the OCSP request will also be signed with the signing # key specified channel.1.revocationChecker.ocsp.signRequest=true # The signing key used to sign the OCSP requests if signReques=true # This can be set by running the ezsign-manange script channel.1.revocationChecker.ocsp.signingKeyId=1557ca2b4ba3283 # The hash used in the OCSP request signature generation # Used when signRequest=true. Can be SHA1, SHA256, SHA512 etc channel.1.revocationChecker.ocsp.signatureHash=SHA1 # Whether to check the key usage on the certificate used to sign the # OCSP response. # If true, the certificate's extended key usage will be checked for the # ocsp-signing attribute channel.1.revocationChecker.ocsp.checkOcspSigningCertUsage=true # Revocation checking will fail if the time the OCSP was generated # (indicated in the producedAt field) is more than this number of # minutes in the past i.e. this is the maximum lifetime allowed # for an OCSP response # If ommitted this will not be checked channel.1.revocationChecker.ocsp.maxProducedAtAgeMins=4 # If true, when sending an OCSP request, if SSL/TLS # is used and the SSL certificate is not specifically trusted, setting # this to true will still permit the connection channel.1.revocationChecker.ocsp.ignoreSSLErrors=true # Enable or disable OCSP response caching # Default is false channel.1.revocationChecker.ocsp.enableCache=true # If enableCache is true, this is the maximum time to cache an OCSP response # in seconds # Default is 120 channel.1.revocationChecker.ocsp.cacheSeconds=120 # If true, only OCSP responses for CA certs will be cached # i.e. end entities will always be checked # Default is true channel.1.revocationChecker.ocsp.cacheCaCertsOnly=true

30

# Whether to send OCSP requests via a proxy # If true the other proxy settings are required channel.1.revocationChecker.ocsp.useProxy=true

# If useProxy=true, this specifies the proxy server address channel.1.revocationChecker.ocsp.proxyServer=10.0.0.12

# If useProxy=true, this specifies the proxy server port channel.1.revocationChecker.ocsp.proxyPort=8080

# If useProxy=true and the server requires authentication set this to true # and specify the username and password below channel.1.revocationChecker.ocsp.proxyAuthRequired=true

# If proxyAuthRequired=true set the username here channel.1.revocationChecker.ocsp.proxyUsername=user1

# If proxyAuthRequired=true set the password here channel.1.revocationChecker.ocsp.proxyPassword=password

# If revocationChecker.type=CRL then the following properties are required # The location to which CRL files will be downloaded and stored: channel.1.revocationChecker.crl.downloadFolder=/opt/crl

# Whether to force the download of the CRL for each request: channel.1.revocationChecker.crl.forceDownload=false

# Whether to allow expired CRLs or not # Note: This MUST only be used in extreme circumstances e.g. a live service outage # as a revoked certificate may be accepted channel.1.revocationChecker.crl.allowExpiredCrl=false

# If allowExpiredCrl=true then the number of days expiry that will be permitted channel.1.revocationChecker.crl.allowExpiredCrlForDays=5

# If true, when downloading a CRL, if SSL/TLS # is used and the SSL certificate is not specifically trusted, setting # this to true will still permit the connection channel.1.revocationChecker.crl.ignoreSSLErrors=true

# Whether to send CRL download requests via a proxy # If true the other proxy settings are required channel.1.revocationChecker.crl.useProxy=true

# If useProxy=true, this specifies the proxy server address channel.1.revocationChecker.crl.proxyServer=10.0.0.12

# If useProxy=true, this specifies the proxy server port channel.1.revocationChecker.crl.proxyPort=8080

# If useProxy=true and the server requires authentication set this to true # and specify the username and password below channel.1.revocationChecker.crl.proxyAuthRequired=true

# If proxyAuthRequired=true set the username here channel.1.revocationChecker.ocsp.proxyUsername=user1

# If proxyAuthRequired=true set the password here channel.1.revocationChecker.crl.proxyPassword=password

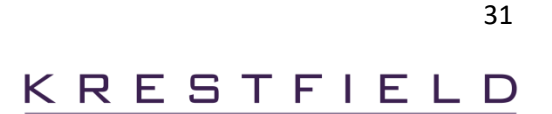

The following lists the possible error codes that may be returned by the Thales HSM 9000

#### Code Description

```
00 No error 
01 Verification failure or warning of imported key parity error 
02 Key inappropriate length for algorithm 
04 Invalid key type code 
05 Invalid key length flag 
10 Source key parity error 
11 Destination key parity error or key all zeros 
12 Contents of user storage not available. Reset, power-down or overwrite 
13 Invalid LMK Identifier 
14 PIN encrypted under LMK pair 02-03 is invalid 
15 Invalid input data (invalid format, invalid characters, or not enough data provided) 
16 Console or printer not ready or not connected 
17 HSM not authorized, or operation prohibited by security settings 
18 Document format definition not loaded 
19 Specified Diebold Table is invalid 
20 PIN block does not contain valid values 
21 Invalid index value, or index/block count would cause an overflow condition 
22 Invalid account number 
23 Invalid PIN block format code. (Use includes where the security setting to implement PCI HSM 
       limitations on PIN Block format usage is applied, and a Host command attempts to convert a PIN 
      Block to a disallowed format.) 
24 PIN is fewer than 4 or more than 12 digits in length 
25 Decimalization Table error 
26 Invalid key scheme 
27 Incompatible key length 
28 Invalid key type 
29 Key function not permitted 
30 Invalid reference number 
31 Insufficient solicitation entries for batch 
32 LIC007 (AES) not installed 
33 LMK key change storage is corrupted 
39 Fraud detection 
40 Invalid checksum 
41 Internal hardware/software error: bad RAM, invalid error codes, etc. 
42 DES failure 
43 RSA Key Generation Failure 
47 Algorithm not licensed 
49 Private key error, report to supervisor 
51 Invalid message header 
65 Transaction Key Scheme set to None 
67 Command not licensed 
68 Command has been disabled 
69 PIN block format has been disabled 
74 Invalid digest info syntax (no hash mode only) 
75 Single length key masquerading as double or triple length key 
76 Public key length error 
77 Clear data block error 
78 Private key length error 
79 Hash algorithm object identifier error 
80 Data length error. The amount of MAC data (or other data) is greater than or less than the 
      expected amount. 
81 Invalid certificate header 
82 Invalid check value length 
83 Key block format error 
84 Key block check value error 
85 Invalid OAEP Mask Generation Function 
86 Invalid OAEP MGF Hash Function 
87 OAEP Parameter Error 
90 Data parity error in the request message received by the HSM 
91 Longitudinal Redundancy Check (LRC) character does not match the value computed over the input 
       data (when the HSM has received a transparent async packet)
```
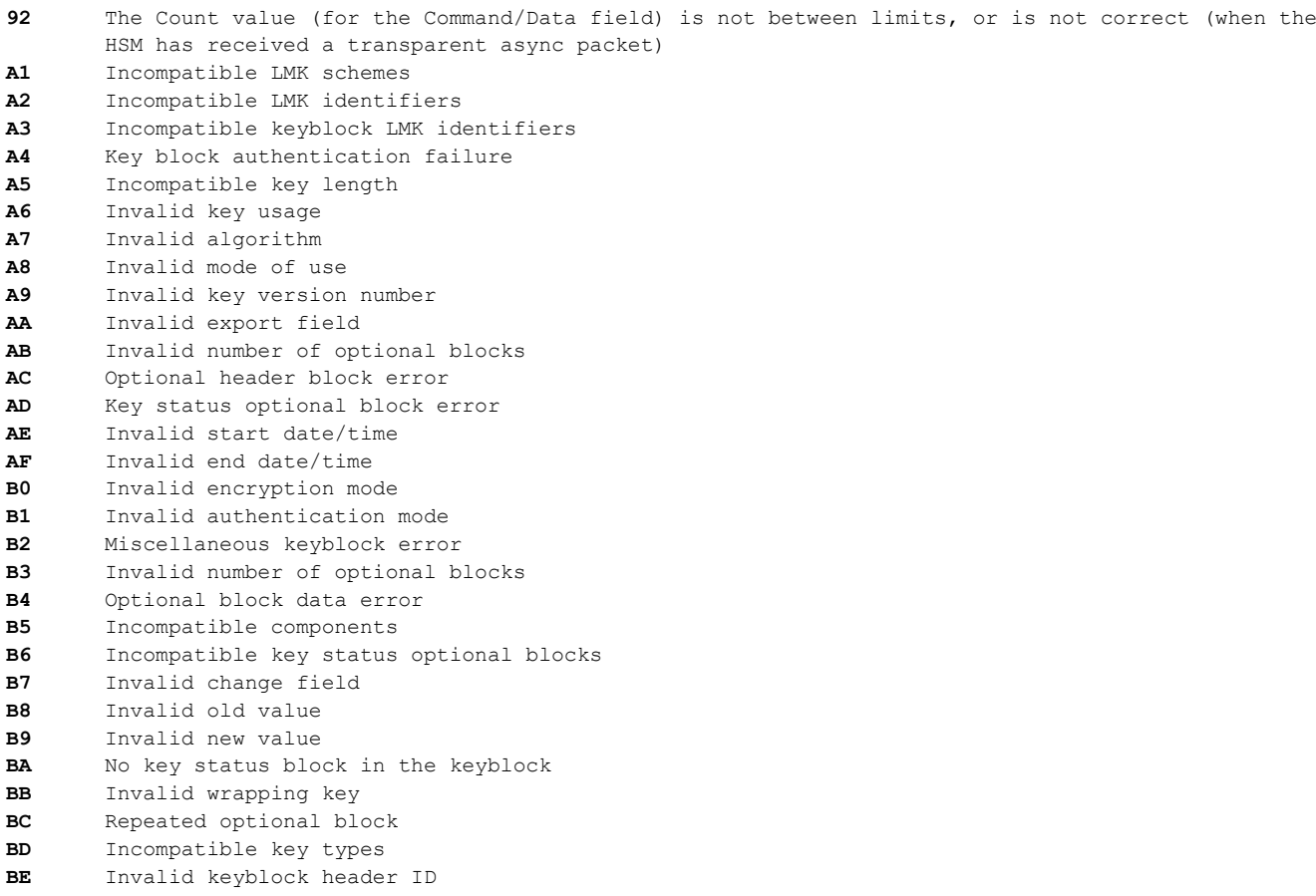